# IR Homework#3 Text/Spoken Document Using SVM

Reference:

‐S. H. Lin, B. Chen, H.M. Wang, "A comparative study of probabilistic ranking models for Chinese spoken document summarization," *ACM Transactions on Asian Language Information Processing*, March 2009.

‐Libsvm‐ A Library for Support Vector Machines ,Chih‐Chung Chang and Chih‐Jen Lin

http://www.csie.ntu.edu.tw/~cjlin/libsvm/

- ROUGE- Recall-Oriented Understudy for Gisting Evaluation, Chin-Yew Lin http://berouge.com/

#### Features Used for Summarization

#### •**• Acoustic Features**

- *PITCH: Min/max/mean/difference pitch values of <sup>a</sup> spoken sentence*
- *ENERGY: Min/max/mean/difference value of energy features of <sup>a</sup> spoken sentence*
- *CONFIDENCE: Posterior probabilities*
- • **Lexical Features**
	- *BIGRAM SCORE \_ SCORE: N li d ormalizedbigram language mod l <sup>e</sup> scores*
	- *SIMILARITY: Similarity scores between <sup>a</sup> sentence and its preceding/following neighbor sentence*
	- *NUM NAME ENTITIES: \_ \_ Number of named entities (NEs) in <sup>a</sup> sentence*

#### •**Other Features**

- *POSITION: Sentence position*
- *DURATION: Duration of the preced / /f ll ding/current/following sentence*
- *R‐VSM: Relevance score obtained by using the VSM summarizer*
- *R‐LSA: Relevance score obtained by using the LSA summarizer*

#### An Example for the Feature Sets of Sentences

•PSTN Acoustic Fea Text (PTSND20011107 1.txt) 10 dim

1 1.000000 2 0.611535 3 16.384858 4 0.827898 5 0.004138 6 0.655459 7 0.590436 8 1.834960 9 0.002641 10 5.000000 0.500000 2 0.472137 3 16.466534 4 0.761306 5 0.003814 6 0.675514 7 0.594440 8 12.355190 9 0.003260 1 0.333333 2 0.615447 3 16.527532 4 0.762232 5 0.026254 6 0.736452 7 0.447173 8 11.578128 9 0.005489 10 4 10 1 0.250000 2 0.690202 3 16.686328 4 0.778751 5 0.017785 6 0.642357 7 0.539867 8 12.175520 9 0.002433 10 11.000000 5 10 1 0.200000 2 0.676445 3 16.215265 4 0.754912 5 0.009893 6 0.833333 7 0.603759 8 17.752199 9 0.009719 10 8.000000

#### •PSTN\_Lexical\_Fea\_Text (PTSND20011107\_1.txt) 9 dim

 $124$ 5 1 0 0 0,000000 0,000000 1,000000  $270$ 19 3 1 1 0.004386 0.000000 1.000000 19 3 2 2 0.008772 0.641470 0.000000 5 19 19 10 3 4 2 0.008772 0.784019 0.641470

#### •PSTN\_Other\_Fea\_Spoken(PTSND20011107\_1.txt) 4 dim

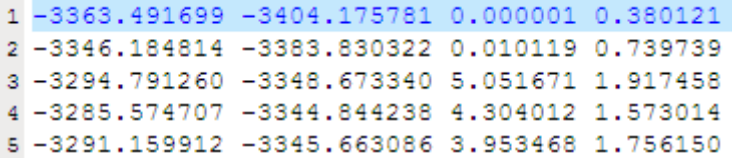

#### Flow chart

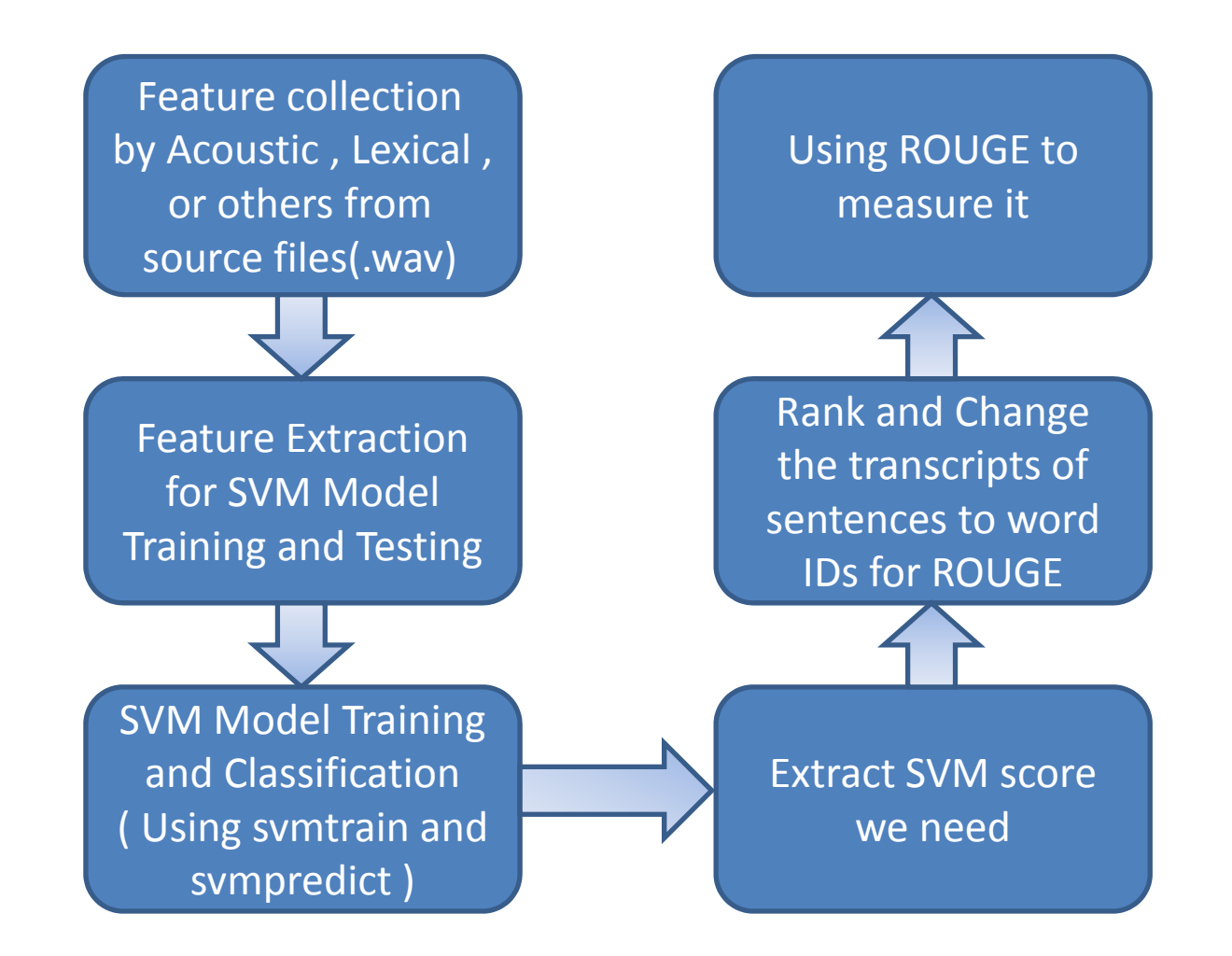

# Step 1: Feature Extraction for SVM Model **Training**

• Accumulate the statistics from feature sets and convert them into the input format of the "svmtrain" and "svmpredict" tool.

# Step 1: Feature Extraction for SVM Model Training (Example: Path Setup)

```
#define TRAINING_MODE   1
                                              //是否有使用人工摘要 
const char *Acoustic_Path = "../PSTN_Acoustic_Fea_Text/";
   //Acoustic feature path
const char *Lexical_Path    = "../PSTN_Lexical_Fea_Text/";
  //Lexical feature path
const char *Unsupervised_Path = "../PSTN_Unsupervised_Fea_Text/";
  //Unsupervised feature path
const char *List_Path = "./train_ds2.txt";
  //training data list path
const char *SUMMARYResult = "../Label/human_train_ds2";
  //參考的 label 檔案
const char *feaOutput       = "../SVM_Data/train_0.2_text_Human.data";
  //產生出 SVM output 的路徑
#define LABEL_RATIO   0.2          //人工摘要比率
```
### Step 2:SVM Model Training and Classification

•Using Libsvm to model training and classification

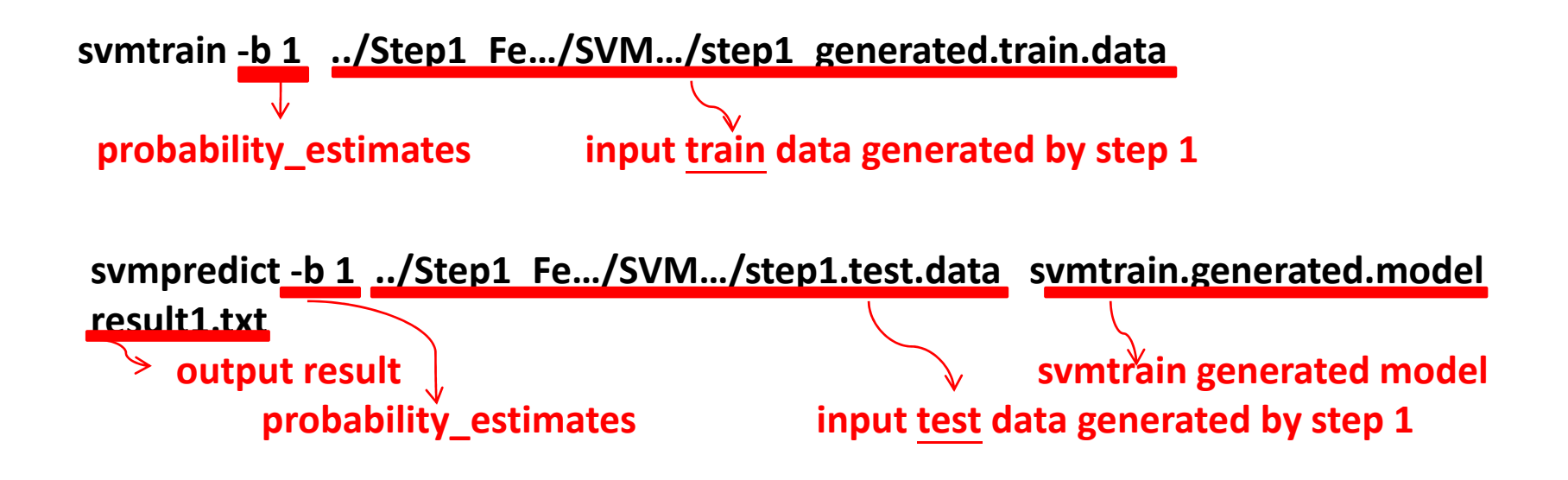

#### Step 2: How SVM Model Classify

- SVM finds <sup>a</sup> linear separating hyperplane with the maximal margin in this higher dimensional space
- Default kernel function:

$$
K(x_i, x_j) = exp(-\gamma ||x_i - x_j||^2), \gamma > 0
$$

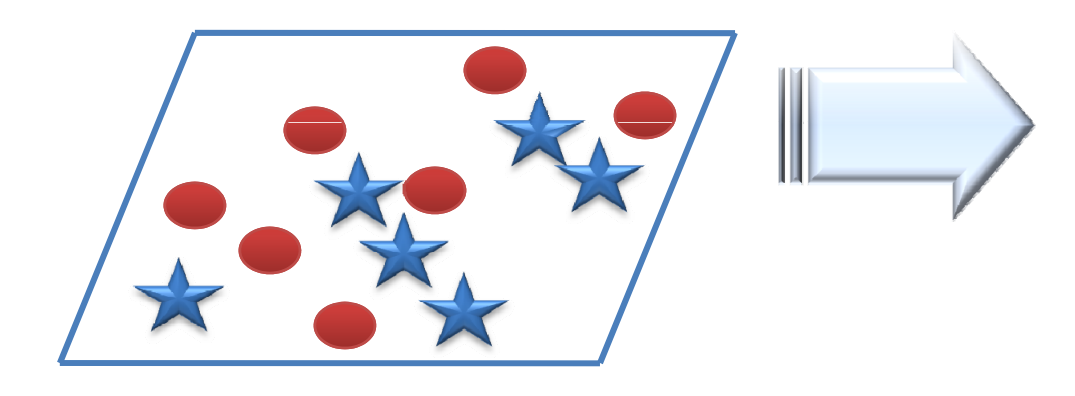

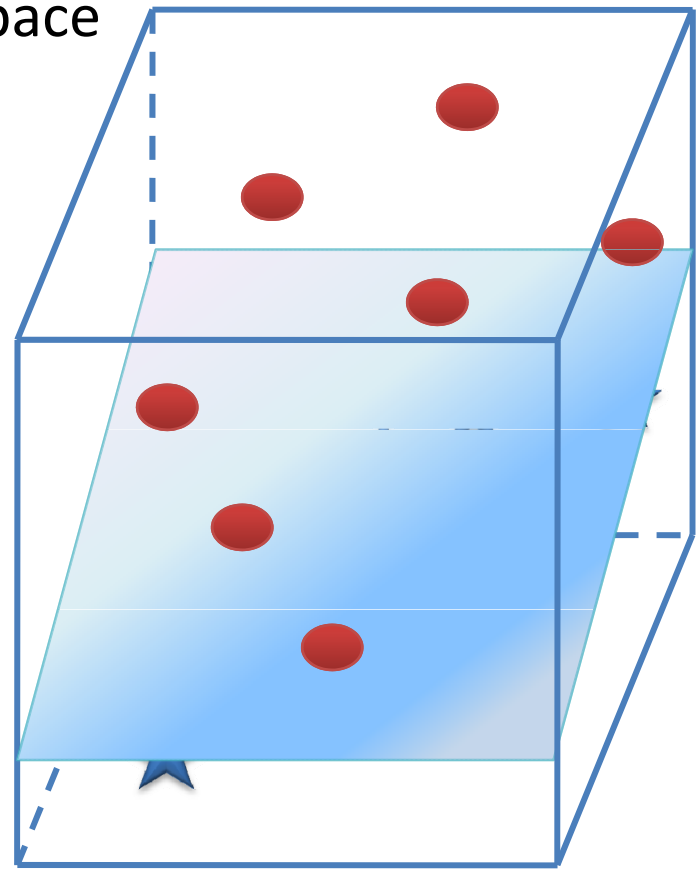

### Step 3: Preparation for ROUGE Evaluation

- Extract the sentence scores computed by "svmpredict" and rank the sentences accordingly by these scores
- Change the transcripts of sentences to word IDs (by looking up to <sup>a</sup> lexicon)

### Step4:ROUGE

• perform the ROUGE-2 evaluation

### Introduction to Rouge

- ROUGE (Recall‐Oriented Understudy for Gisting Evaluation) is a package for automatic evaluation of summaries.
- • There are four different ROUGE measures:
	- ROUGE-N (N-gram Co-Occurrence Statistics)
	- –ROUGE‐L (Longest Common Subsequence)
	- ROUGE-W (Weighted Longest Common Subsequence)
	- –ROUGE‐S (Skip‐Bigram Co‐Occurrence Statistics)

### Install perl and package

- Install perl
	- 安裝檔為:ActivePerl‐5.8.8.817‐MSWin32‐x86‐257965.msi http://www.activestate.com/Products/activeperl/
	- 將ActivePerl-5.8.8.817-MSWin32-x86-257965.msi 打開安 裝完成,如果沒有更改路徑,就會在C槽底下出現一個 Perl的資料夾,Perl就已經安裝完成。

#### Install package

- $\bullet$ - 現在要安裝兩個package,這是為了之後執行ROUGE時,可以讀入xml 檔以及讀入.db的資料庫檔。
	- 在開始功能表的程式集中 找到ActivePerl 5.8.8 Build <sup>817</sup> 裡面有 Perl Package Manager 將此檔打開。
	- 接著會出現視窗畫面為

ppm>

 安裝第一個package。回到ppm> 在>後面打入 install XML‐DOM

它就會自行完成安裝。

- 安裝第二個package。回到ppm> 在>後面打入 install DB\_file
- 都安裝完成之後,就可以開始使用ROUGE了。

### ROUGE‐N

• ROUGE‐N is an <sup>n</sup>‐gram recall between <sup>a</sup> candidate summary and <sup>a</sup> set of reference summaries.

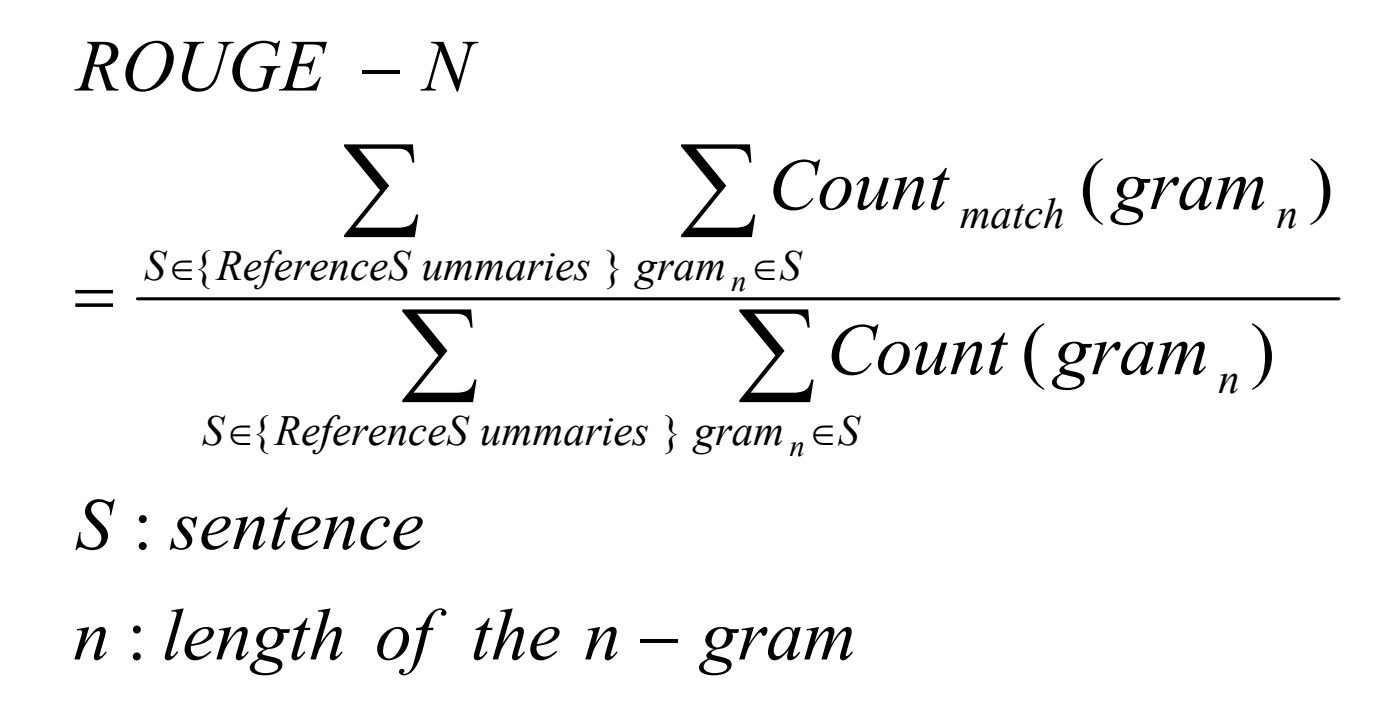

## Usage of ROUGE

- Before evaluation, prepare …
	- **Links of the Common** Automatic generated summaries
	- – $-$  Reference summaries by hand
- Command line argument
	- (-e) : Directory which contains a database (.db) file
	- (‐n) : Length of the <sup>n</sup>‐gram
	- $-$  (-a) : A description file in XML format about the paths of the corresponding result files.

– $-$  An example:

perl ROUGE-1.5.5.pl -e dict\_data -n 2 -a description file (XML)

### An Example of the Description File

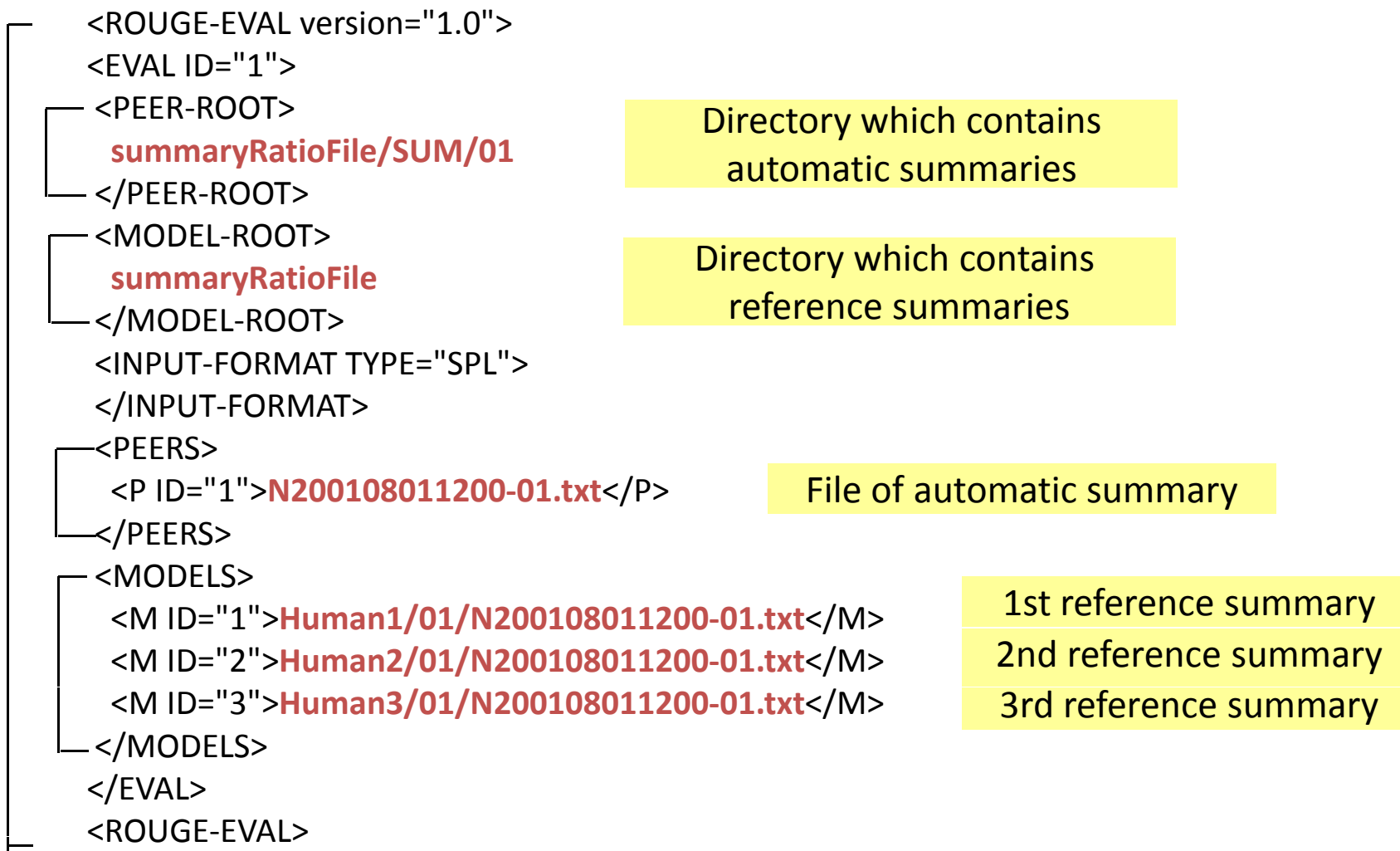